#### **SBE 19***plus* **V2 SEACAT Profiler Reference Sheet (see SBE 19***plus* **V2 User's Manual for complete details)**

## *Sampling Modes*

- **Profiling** (**MP**) –Vertical profiles, sampling at 4 Hz. SBE 19*plus* V2 runs continuously.
- **Moored** (**MM**) Time series measurements once every 10 seconds to once every 4 hours. SBE 19*plus* V2 powers down between samples.

### *Communication Setup Parameters*

- 1. Double click on SCPlusV2\_RS232.exe.
- 2. Once main screen appears, in the Serial Port menu, select Configure. Select the Comm port and baud rate (factory set to 9600), and click OK.
- 3. The terminal program should automatically connect to the 19*plus* V2. As it connects, it sends **GetHD** and displays the response, and then fills the Send Commands window with the list of commands for your 19*plus* V2.

# *Deployment*

- 1. Batteries:
	- A. *Remove battery end cap*: Wipe dry housing/end cap seam. Unthread end cap by rotating counter-clockwise. Wipe dry O-ring mating surfaces in housing with lint-free cloth.
	- B. *Remove and replace battery cover plate and batteries*: Remove three Phillips-head screws and washers from battery cover plate, and remove cover plate. Turn SBE 19*plus* V2 over and remove batteries. Install new batteries, + terminals against flat contacts and - terminals against spring contacts. Align battery cover plate with housing. Reinstall three Phillips-head screws and washers, while pushing hard on battery cover plate to depress spring contacts at bottom of battery compartment.
	- C. *Reinstall battery end cap*: Remove water from O-rings and mating surfaces with lint-free cloth. Inspect O-rings and mating surfaces for dirt, nicks, and cuts. Clean/replace as necessary. Apply light coat of O-ring lubricant to O-ring and mating surfaces. Fit end cap into housing and rethread into place, using a wrench to ensure end cap is tightly secured.
- 2. Program SBE 19*plus* V2 for intended deployment (see other side of this sheet for *Command Instructions and List*):
	- A. Send **DateTime=mmddyyyyhhmmss** (month, day, year, hour, minute, second) to set date and time.
	- B. Ensure all data has been uploaded, and then send **InitLogging** to make entire memory available for recording. If **InitLogging** is not sent, data will be stored after last recorded sample.
	- C. Establish setup and logging parameters. If desired, use **StartDateTime=** and **StartLater** to establish delayed start date and time for Moored mode or (if **IgnoreSwitch=Y**) for Profiling mode.
- 3. Install a cable or dummy plug for each connector on SBE 19*plus* V2 sensor end cap. Install a locking sleeve over each plug/cable connector. Connect other end of cables to appropriate sensors.
- 4. Verify hardware and external fittings are secure.
- 5. Remove Tygon tubing that was looped end-to-end around conductivity cell for storage. Reconnect Tygon tubing from pump to conductivity cell.
- 6. To start logging in **Profiling mode**
	- (if **IgnoreSwitch=N**) Turn on magnetic switch;
	- (if **IgnoreSwitch=Y**) If not already done, send **StartNow** or send **StartDateTime=** and **StartLater**;
	- (if **AutoRun=Y**) Turn on power.
- **7.** To start logging in **Moored mode** If not already done, send **StartNow** or send **StartDateTime=** and **StartLater**.

### *Command Instructions and List (see manual for complete list and descriptions)*

• Input commands in upper or lower case letters and register commands by pressing Enter key.

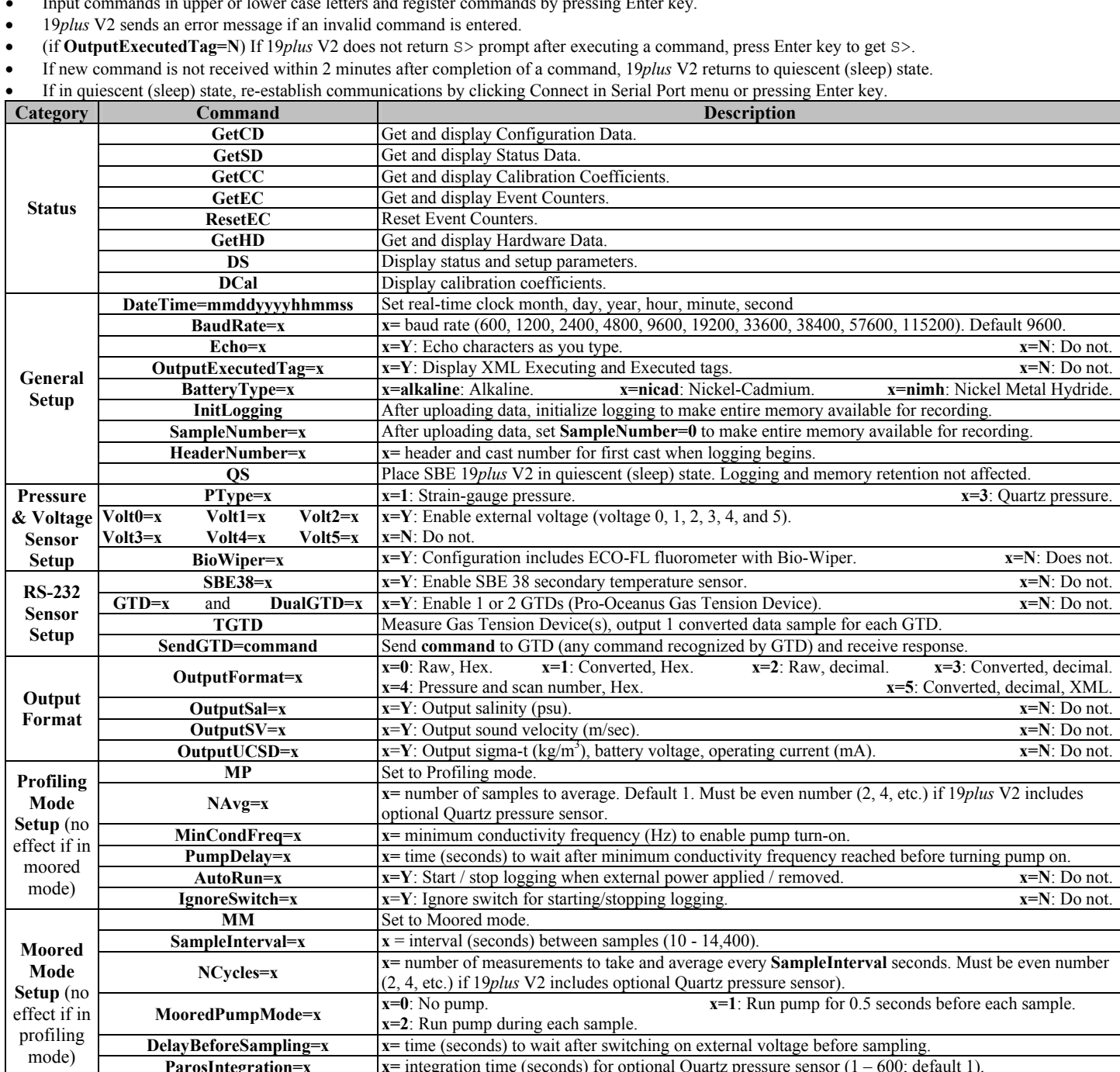

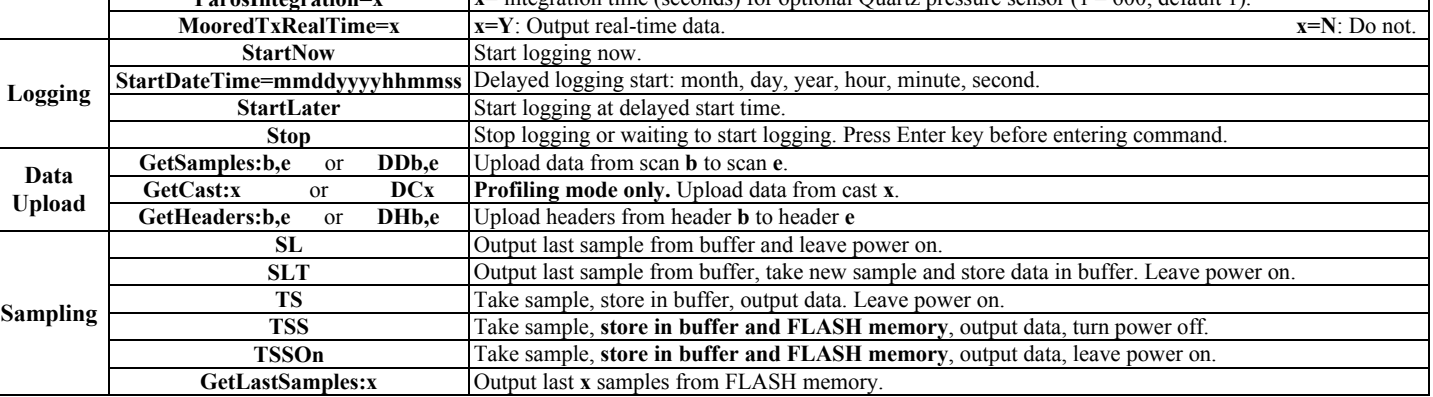